## **Blank Master Shell PART 1**

**CANVAS** Pre-Blank Master Shell Steps

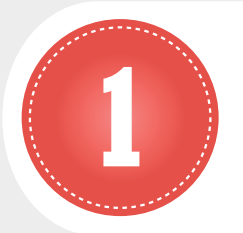

## SUBMIT A MASTER SHELL REQUEST

http://macomblms.com/CourseForms/

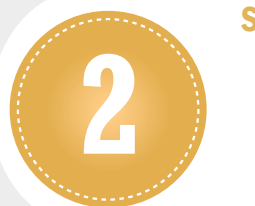

## SAVE ANGEL MASTER COURSE FILES

- ɶ Create a folder on your desktop titled ANGEL Master Course Files
- ɶ Select and save ANGEL master course files to the folder
- □ Right click on the folder
- ɶ Select "Send to Compressed (zipped) folder"
- ɶ A zipped folder is created on your desktop

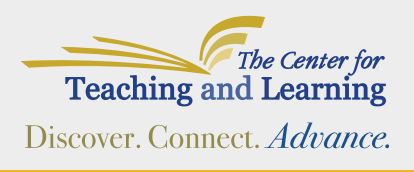

For further assistance, please contact The Center for Teaching and Learning at 586•226•4774 or ctlsupport@macomb.edu

## **Blank Master Shell PART 2**

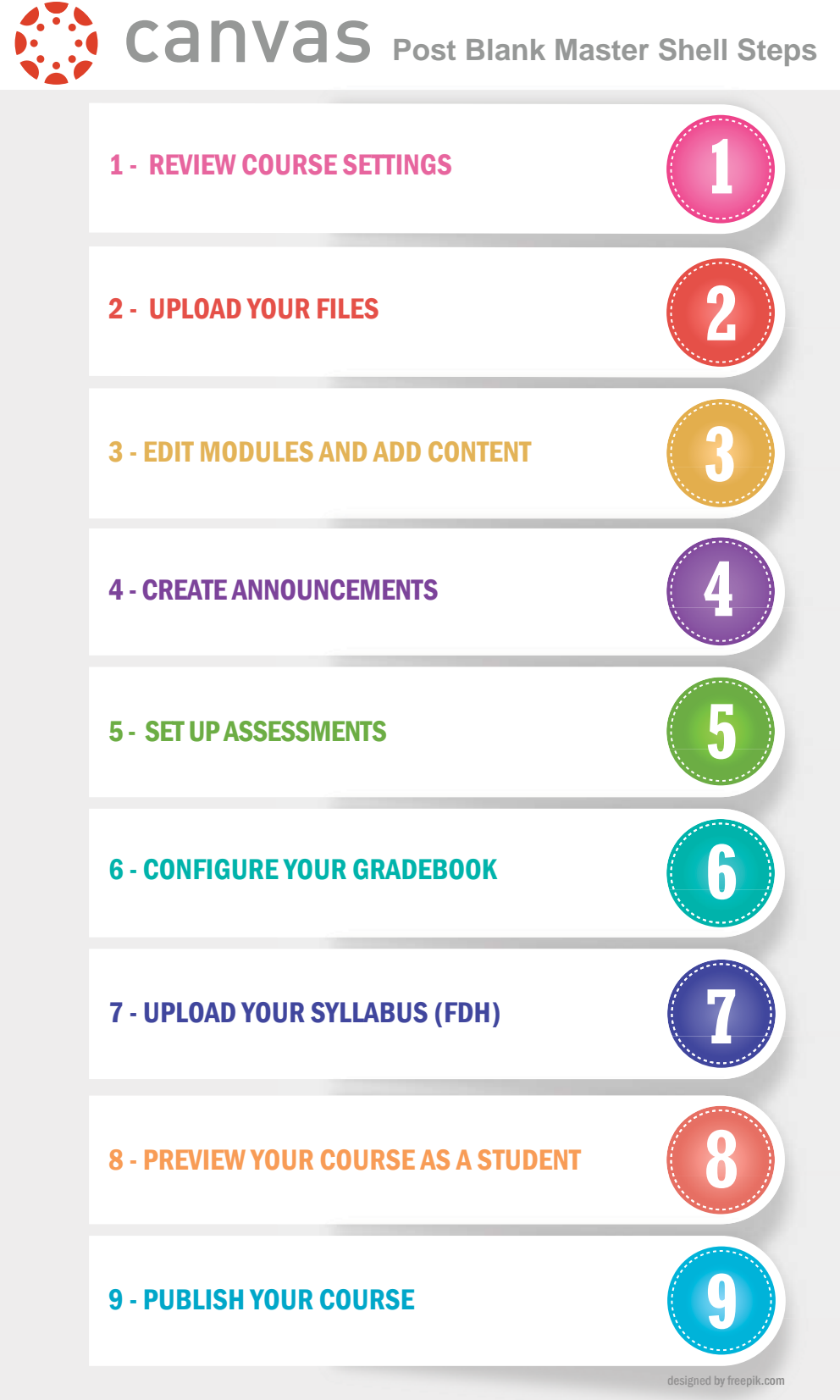

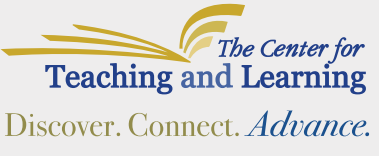

For further assistance, please contact The Center for Teaching and Learning at 586•226•4774 or ctlsupport@macomb.edu